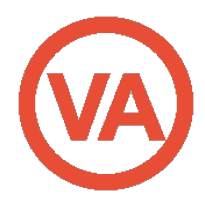

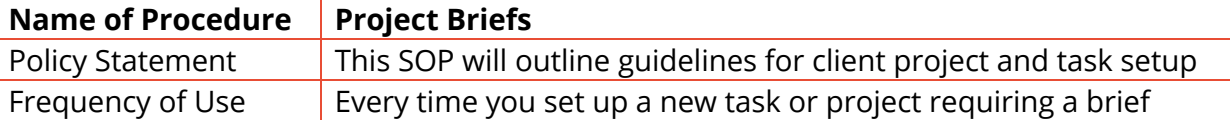

### Purpose

In creating project briefs for all new client tasks we achieve:

- o Improving communication and expectations with clients
- Having a central point of information for internal team
- Ensuring we have all information needed to undertake the task
- Client approval
- Clear understanding of the client's desired outcome
- o Improving our service to clients
- Reduces email communications between lead VA, team and client
- Encourages the client (and ourselves) to think more strategically, detailed and outcome focused.
- Forms a basis for the SOP to be created.

# Policy:

It is our policy as of  $1<sup>st</sup>$  September 2017 that any task communicated by a client requiring a project brief shall have one created and signed off by the client. This brief will be filed in Google Drive – Client – Project Briefs and the shareable (editable) link hyperlinked in the relevant task 'information' in ProWorkFlow.

### Responsibility

The Lead VA is responsible for all project briefs being executed, authorized by the client and updated as required.

# Prerequisites

You will need the following to complete a brief:

- Access to your client's Google Drive Library
- Be logged into PWF
- Client copies of the documents referenced in this procedure

Documents referenced in this procedure:

- Project Brief Template
- Completed Brief example 1
- Complete Brief example 2
- Project Timeline Overview
- WIP/Weekly Project Update
- SOP Checklist

### Process steps

- A. Receive request for a project
- B. Create a completed brief
- C. Receive approval from client
- D. Update appropriate places

### Procedure

- **1.** Receive request by client for a project or task to be carried out. Use your initiative at this stage to decide whether a project brief is required (for example if it's a document to be proofed you wouldn't need a brief).
- **2.** Create a task or project in PWF.
- **3.** Open the *Project Brief Template* and create a copy in Google Drive.
- **4.** Save the brief in Google Drive Clients Client Name Project Briefs using the naming convention: Project Number Task Number Brief Description (as per the example below):

#### [In Drive]

# My Drive > Clients >

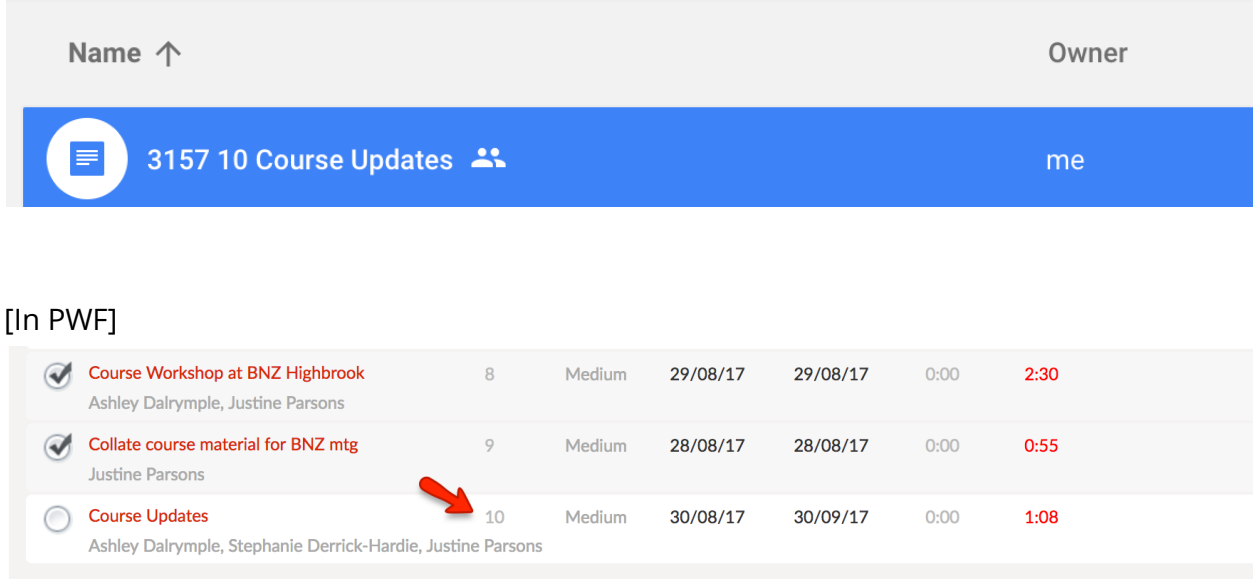

- **5.** Fill out the project brief template. You will see in the template some optional headings and an estimate table, use these as needed (depending on the project). *Here is an example* of a completed and authorized Project Brief.
- **6.** Where the project is complex with a number of corresponding factors, use the *Project Timeline Overview* and link to this within the Brief. This spreadsheet will help clients and our internal team see at a glance an overview of key tasks, who's responsible and by when.
- **7.** Once completed, send the project brief to the client for approval.
- **8.** On approval, complete the following steps:
	- a. Take a screenshot of the approval table and paste this into the original.
	- b. Edit the original with any notes or additional information from the client.
	- c. Update the SOP spreadsheet with this task (if applicable)
	- d. Update your weekly project update with the task
	- e. Link to the project brief in the relevant PWF task and share with internal team.
- **9.** If you have changes to the scope of the brief, update the "*Edits to Original Scope* or Additional Information" section at the end of the brief and let your team know the brief has changed. Where relevant, have these signed off by the client.

# Key SOP Information

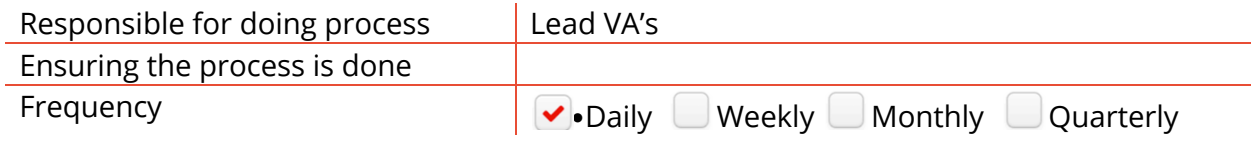

# Version Control

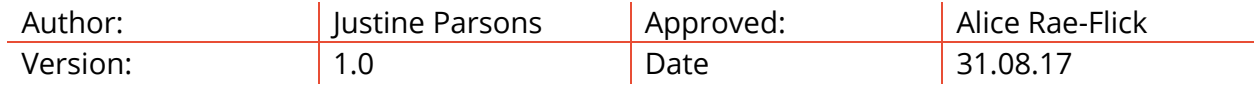